# **Balloon Tip Class**

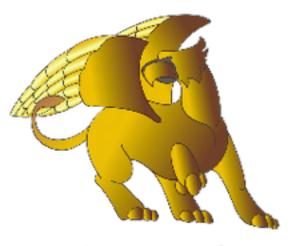

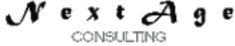

### NextAge Consulting Pete Halsted

110 East Center St. #1035 Madison, SD 57042 pete@thenextage.com www.thenextage.com www.thenextage.com/wordpress

### **Table of Contents**

Table of Contents BSD 3 License NextAge Consulting - Pete Halsted **General Information** Displaying a Balloon Tip Examples Hiding a Balloon Tip **Examples** Project Code **Properties** Timeout Methods **Display** <u>Hide</u> Change Log 1.0 - December 29, 2012

### **BSD 3 License**

Copyright (c) 2012, NextAge Consulting (www.thenextage.com) All rights reserved.

Redistribution and use in source and binary forms, with or without modification, are permitted provided that the following conditions are met:

- Redistributions of source code must retain the above copyright notice, this list of conditions and the following disclaimer.
- Redistributions in binary form must reproduce the above copyright notice, this list of conditions and the following disclaimer in the documentation and/or other materials provided with the distribution.
- Neither the name of the NextAge nor the names of its contributors may be used to endorse or promote products derived from this software without specific prior written permission.

THIS SOFTWARE IS PROVIDED BY THE COPYRIGHT HOLDERS AND CONTRIBUTORS "AS IS" AND ANY EXPRESS OR IMPLIED WARRANTIES, INCLUDING, BUT NOT LIMITED TO, THE IMPLIED WARRANTIES OF MERCHANTABILITY AND FITNESS FOR A PARTICULAR PURPOSE ARE DISCLAIMED. IN NO EVENT SHALL THE COPYRIGHT HOLDER OR CONTRIBUTORS BE LIABLE FOR ANY DIRECT, INDIRECT, INCIDENTAL, SPECIAL, EXEMPLARY, OR CONSEQUENTIAL DAMAGES (INCLUDING, BUT NOT LIMITED TO, PROCUREMENT OF SUBSTITUTE GOODS OR SERVICES; LOSS OF USE, DATA, OR PROFITS; OR BUSINESS INTERRUPTION) HOWEVER CAUSED AND ON ANY THEORY OF LIABILITY, WHETHER IN CONTRACT, STRICT LIABILITY, OR TORT (INCLUDING NEGLIGENCE OR OTHERWISE) ARISING IN ANY WAY OUT OF THE USE OF THIS SOFTWARE, EVEN IF ADVISED OF THE POSSIBILITY OF SUCH DAMAGE.

### **NextAge Consulting - Pete Halsted**

Pete Halsted has been developing custom business management applications for small to medium-sized companies, since 1987. His focus is on client/server, distributed and cloud based development utilizing WinDev, WebDev, and PostgreSQL. Pete is a Clarion Certified Developer with 25 years in the industry, has spoken at several Developers conferences, and provided Developer training and mentoring on a one on one basis. He has served companies both large and small as Project Manager, Lead Architect, Lead Developer and Chief Technology Officer. Pete tours the country full-time by motor home with his wife and dog, enjoying the freedom provided by cloud based technologies. Pete is available for Project Management, Custom Design, Development, Training, and Speaking assignments. For more information please visit www.thenextage.com or follow his blog at www.thenextage.com/wordpress

### **General Information**

The BalloonTip Class was created to provide balloon tip popups. It is used by the Business Rules Class, but can be used stand alone as well. It is based very loosely on the BalloonTip component example provided with WinDev, however it has been stripped down to only the parts needed to display a Balloon tip for a control.

### **Displaying a Balloon Tip**

Displaying a balloon tip is a simple call to one method. Only one balloon tip can be displayed at a time, so if a tip is already being displayed, the call is ignored. There are three parameters

- ControlName
  - This is the name of the control to "attach" the balloon tip to, it will be display near this control
- Title
  - The Title of the tip to display
- MessageText
  - The Text of the tip to display

Note: There is a property that determines how long a tip displays, the default is 3 seconds.

#### Examples

- BTip.Display(Edt\_FieldName..FullName,"Header Text","Tip Message" + CR + "Line 2")
  - This will display a balloon tip for the the default amount of time pointing to the Edt\_FieldName control with a title of "Header Text" and a body of "Tip Message"

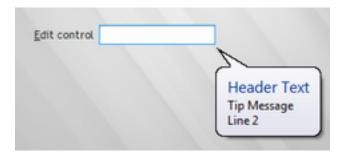

### Hiding a Balloon Tip

Tips automatically disappear after the amount of time set by the Timeout Property. However if the windows hosting the balloon tip is closed while it is being displayed, the tip will continue to display until the cleanup process removes it. Which could result in the tip displaying after the windows closes for a short period of time, to avoid this you can make a call to manually hide the tip. There are no parameters.

#### Examples

• BTip.Hide()

### **Project Code**

The Business Rule class manages it own instance of the the Balloon Tip class. However if you wish to use Ballon Tips outside the Business Rule class, the class should be initialized in your project initialization code. It is a simple one line statement.

#### 1. Btip is BalloonTip

• Instantiates an instance of the class global for the entire project.

## **Properties**

Note: Private Properties are not documented.

### Timeout

Determines how long the tip will display. Expressed in 100's of a second. The default value is 300 (3 seconds)

### **Methods**

Note: Private Methods are not documented.

### Display

Displays a balloon tip. Only one balloon tip can be displayed at a time, so if a tip is already being displayed, the call is ignored. The tip will be displayed in relationship to the control passed.

#### Hide

Hides the balloon tip if it is currently displayed. Not required the tips will automatically disappear on their own but if you desire you can manually hide a tip with this method.

# Change Log

**1.0 - December 29, 2012** Initial Release